## **OPEN CV KUTUBXONASIDA TASVIRLARGA RANG MODELLARI BILAN ISHLOV BERISH**

*Tojiyev Ma'ruf Ruzikulovich Oʻzbekiston Milliy universitetining Jizzax filiali tayanch doktorantri Shirinboyev Ravshan Shirinboy oʻgʻli Oʻzbekiston Milliy universitetining Jizzax filiali magistranti Sulaymonova Matluba Eshmurot qizi Abdulla Qodiriy nomidagi Jizzax Davlat Pedogogika institute magistranti*

**Annotatsiya:** *Tasvirlarga raqamli ishlov berishda rang modellaridan foydalanish juda ham koʻp imkoniyatlarni ochib beradi. Ushbu maqolaqa rang modellari va ularning qurilma va vositalarida qoʻllanilishi haqida yoritilib oʻtildi. Python dasturlash tilida Open CV kutubxonasi yordamida rang modellari bilan amaliy ish bajarildi.*

**Kalit soʻzlar:** *rang modellari, piksel, ikkilik tasvir, RGB, CMYK, YUV, HSL, HSB (HSV).*

Rang inson koʻzlarida hosil boʻladi. Bunda inson miyasi yengil vizual jarayonni boshdan kechirad. Biz yorugʻlikni vizual ravishda koʻramiz. Yorugʻlik optik xususiyatga ega boʻlib, elektromagnit toʻlqinlarning turli diapazonida turli ranglar ishlab chiqariladi.

Rang modeli bu rangni tavsiflash uchun raqamli xususiyatlar toʻplamining ishlatiladigan matematik model hisoblanadi. Rang modellari odatda ikkita toifaga boʻlinadi: qurilmaga bogʻliq va qurilmaga bogʻliq boʻlmagan [1].

Qurilmaga bogʻliq boʻlgan modelni oʻrganib chiqadigan boʻlsak bunda biz RGB modelini tanlab olamiz. RGB rang modelining qiymatlari suyuq kristalli ekranda uch ta qiymatli rangli diod kuchlanishini bilan hosil qilinadi. Ushbu qiymatlar toʻplami turli xil qurilmalarda turlicha namoyon boʻladi ya'ni ranglar bir xil boʻlmasligi mumkin. Masalan, printer qurilmasi CMYK modeliga asoslangan boʻlishi kerak. Rang modellari bilan bogʻliq boʻlgan qurilmalar modellariga: RGB, CMYK, YUV, HSL, HSB (HSV), YCBCR va boshqalar kiradi. Bunday rangli modellar asosan displey qurilmasi, maʻlumotlarni uzatish va ishlov berish uchun ishlatiladi. Eng keng tarqalgan modellardan biri bu RGB modelidir. RGB rang modeli uchta rang qiymatlarini oʻz ichiga oladi.

#### **RGB model**

Tasvirning RGB modeli boʻyicha shakllanishi uchta komponent asosida namoyon boʻladi. Bular RGB (Red, Green, Blue) qizil, yashil va koʻk rang komponentalaridan iboratdir**.**  Monitordan RGB yuborilganda, uchta tasvir aralashgan holda sintetik rangli tasvir ekranda hosil boʻladi. RGB tasvirlarning har biri qizil, yashil va koʻk tasvirlar 8 bitli tasvirlardir [2]. Bunday tasvir pikselining har bir RGB rangi 24 bit chuqurlikdagi tasvirni shakllantradi. RGB tasvirning 24 bitli koʻrinishida umumiy soni  $(2^8)^3 = 16777216$  ranglar hosil boʻladi. Quyidagi rasmda RGB modelning kub sxemasi berilgan[2]. **CMY / CMYK model**

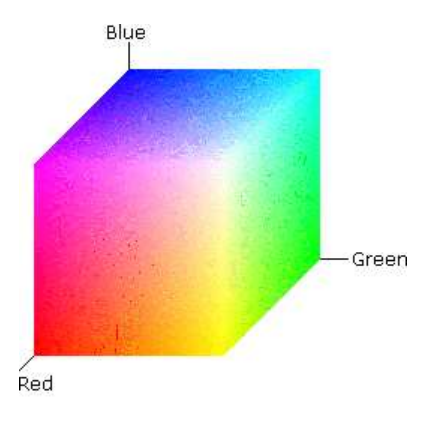

# Rangli pigmentlarni qogʻozga joylashtirish uchun koʻplab qurilmalar, masalan, rangli printerlar va nusxa koʻchirish qurilmalari CMY (Cyan, Magenta, Yellow) (moviy, qizil, sariq) model asosida kiritishi kerak boʻladi. Agarda maʻlumot RGB model koʻrinishida kiritiladigan boʻlsa u holda uni CMY modelga quyidagicha almashtirish bajariladi.

$$
\left[\begin{array}{c} C \\ M \\ Y \end{array}\right] = \left[\begin{array}{c} 1 \\ 1 \\ 1 \end{array}\right] - \left[\begin{array}{c} R \\ G \\ B \end{array}\right]
$$

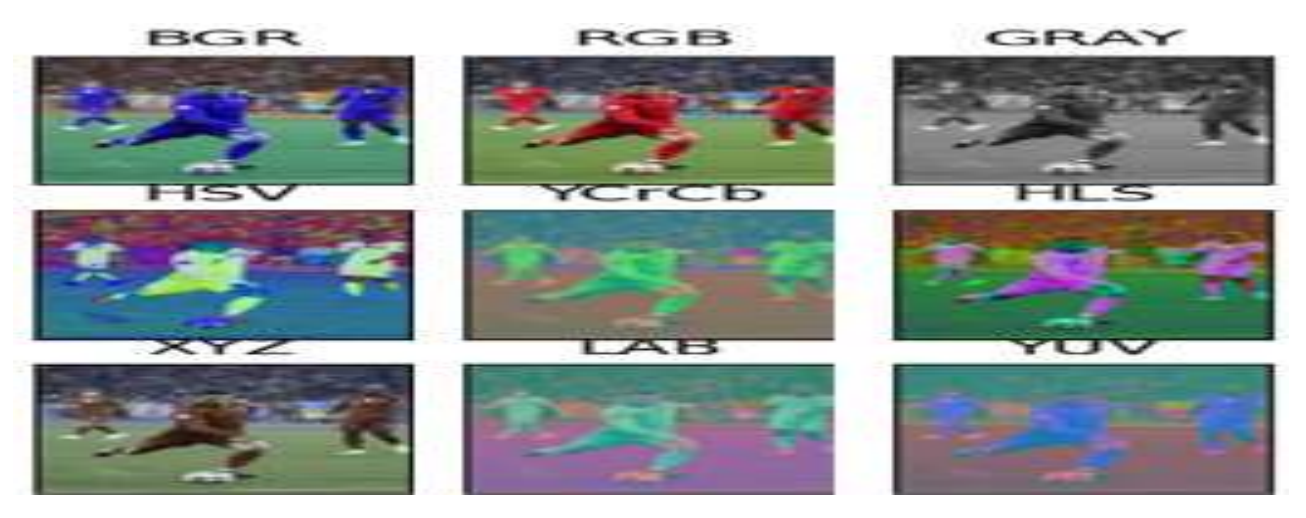

CMYK (Cyan, Magenta, Yellow, Black) rang modeli bosma sanoati uchun qoʻllaniladi. CMYK (Cyan,Magenta,Yellow,Black) Moviy,Pushti,Sariq,Qora ranglar uchun qisqartmalaridir. CMYK - bu toʻrtta qayta ishlangan rang aralashmasi sifatida barcha ranglarni tasvirlaydigan rang modeli. CMYK rangli chop etishda ishlatiladigan standart rang modeldir. Bu modelda toʻrtta asosiy rangdan foydalanilaniladi va u toʻrt rangli bosma deb ham ataladi[3].

#### **HSI Model**

HSI (Hue, Saturation, Intensity) modeli inson koʻrish tizimidan boshlanadi. HSI modelni tasvirlash komponentalari: (Hue) soya, (Saturation) toʻyinganlik, (Intensity) yorqinlik. Rang - bu bir xil rangni (sof sariq, sof toʻq sariq yoki sof qizil) tasvirlaydigan rang atributidir.

RGB modeldan HSI modelga oʻtkazishda har bir piksel uchun H komponent, S komponent hamda I komponent hisoblab chiqiladi va quyidagicha boʻladi.

$$
H = \begin{cases} \arccos \left\{ \frac{(R-G) + (R-B)}{2\sqrt{(R-G)^2 + (R-B)(G-B)}} \right\} & B \le G \\ 2\pi - \arccos \left\{ \frac{(R-G) + (R-B)}{2\sqrt{(R-G)^2 + (R-B)(G-B)}} \right\} & B > G \end{cases}
$$
  

$$
S = 1 - \frac{3}{(R+G+B)} \min(R, G, B) \qquad I = \frac{(R+G+B)}{3} \qquad [4]
$$
  
**HSV model**

HSV (Hue, Saturation, Value) model HSI modeliga yaqinroq model hisoblanadi. H rang soyasini, S toʻyinganlikni, V yorqinlikni ifodalaydi.

RGB modeldan HSV modelga oʻtkazish quyidaicha boʻladi.

$$
H = \begin{cases} \arccos\left\{\frac{(R-G) + (R-B)}{2\sqrt{(R-G)^2 + (R-B)(G-B)}}\right\} & B \le G\\ 2\pi - \arccos\left\{\frac{(R-G) + (R-B)}{2\sqrt{(R-G)^2 + (R-B)(G-B)}}\right\} & B > G \end{cases}
$$

$$
S = \frac{\max(R, G, B) - \min(R, G, B)}{\max(R, G, B)} \qquad V = \frac{\max(R, G, B)}{255} \qquad [5]
$$

### **Python dasturida rang modellarini Open CV kutubxonasi yordamida shakllantirish**

Kundalik hayotda biz koʻradigan rangli tasvir bu RGB tasvirlardir, lekin tasvirni qayta ishlashda koʻpincha kulrang tasvir, ikkilik tasvir, HSV, HSI va boshqa ranglardan foydalanish kerak boʻladi. OpenCV bu tasvirlarga erishish uchun **cvtColor()** funksiyalarini taqdim etadi.

OpenCV da **cvtColor()** funksiyasi quyidagi koʻrinishga ega:

**tmr = cv2.cvtColor(src, code[, dst[, dstCn]])**

**cvtColor()** funksiya parametrlari:

**src** - asl tasvirning rang maydonini oʻzgartirish uchun kirish tasviri;

**dst** bu src tasvirni hajmi va chuqurligiga mos keladigan chiqish tasvirini koʻrsatadi;

Bu konversiya kodi yoki identifikatsiya kodi;

dstCn kanali qiymat 0 boʻlsa va kod manba echimlarida mavjud boʻlsa, maqsadli tasvirdir[6].

**Open CV** da **cvtColor()** funktsiya yordamida tasvirni bir modeldan boshqa modelga oʻtkazish mumkin. OpenCV da umumiy rang modellarini oʻzgartirish funksiyalari quyidagilar: CV\_BGR2BGRA, CV\_RGB2GRAY, CV\_GRAY2RGB, CV\_BGR2HSV, CV\_BGR2XYZ, CV\_BGR2HLS va boshqalarni oʻz ichiga oladi.

Python dasturida kodi quyidagicha:

# encoding:utf-8 **Natija quyidagicha:** import cv2 import numpy as np import matplotlib.pyplot as plt # asl tasvirni oʻqish  $img\_BGR = cv2.imread('d:\\model.jpg')$ # BGR dan RGB oʻtkazish img  $RGB = cv2.cvtColor$ (img BGR, cv2.COLOR BGR2RGB) img\_GRAY = cv2.cvtColor(img\_BGR, cv2.COLOR\_BGR2GRAY) # BGR dan HSV ga. img  $HSV = cv2.cvtColor$ (img BGR, cv2.COLOR BGR2HSV) # BGR dan ycrcb ga. img\_YCrCb = cv2.cvtColor(img\_BGR, cv2.COLOR\_BGR2YCrCb) # BGR dan HLS ga img\_HLS = cv2.cvtColor(img\_BGR, cv2.COLOR\_BGR2HLS) # BGR dan XYZ ga. img  $XYZ = cv2.cvtColor(img BGR, cv2.COLOR BGR2XYZ)$ # BGR dan LAB model ga img  $LAB = cv2.cvtColor$ (img BGR, cv2.COLOR BGR2LAB) # BGR danYUV ga img  $YUV = cv2.cvtColor(img_BGR, cv2.COLOR_BGR2YUV)$ # Natijani koʻrish uchun matplotlib dan foydalanamiz sarlavha = [ʻBGRʻ, ʻRGBʻ, ʻGRAYʻ, ʻHSVʻ, ʻYCrCbʻ, ʻHLSʻ, ʻXYZʻ, ʻLABʻ, ʻYUVʻ]  $tasvirlar = \lim_{\epsilon} BGR$ , img  $RGB$ , img  $GRAY$ , img  $HSV$ , img  $YCrCb$ , img\_HLS, img\_XYZ, img\_LAB, img\_YUV] for i in range(9): plt.subplot(3, 3,  $i + 1$ ), plt.imshow(tasvirlar[i], 'gray') plt.title(sarlavha[i]) plt.xticks([]), plt.yticks([]) plt.show()

cv2.waitKey(0) cv2.destroyAllWindows()

## **Foydalanilgan adabiyotlar**

1. Tojiyev, M. (2021). Image segmentation in open cv and python. Scienceweb academic papers collection.

2. Ruzibaev, O., Muhamediyeva, D., & Ismailov, I. (2021, November). Selecting a Suitable Initial Approximation Of Multi-Component Cross-Diffusion Systems. In 2021 International Conference on Information Science and Communications Technologies (ICISCT) (pp. 1-4). IEEE.

3. Kabilovna, M. D., & Shaazizova, M. E. (2021). Neural Network Method For Solving A Nonlinear Problem Of Cross-Diffusion Task With Variable Density. Annals of the Romanian Society for Cell Biology, 666-679.

4. Khasanov, D., & Primqulov, O. (2021, November). Gradient descent in machine learning. In 2021 International Conference on Information Science and Communications Technologies (ICISCT) (pp. 1-3). IEEE

5. Achilovich, Q. O. (2021). Efficiency of Using Smart Technologies in Teaching Technical Sciences in Higher Educational Institutions. Middle European Scientific Bulletin, 17, 133-137.

6. Kayumov, O. (2021). SCIENTIFIC AND THEORETICAL BASIS OF DEVELOPMENT AND INTRODUCTION OF INNOVATIVE METHODS IN INCLUSIVE EDUCATION. Scienceweb academic papers collection.

## **TASVIRLAR SIFATINI YAXSHILASHNING CHIZIQLI KONTRAST USULI**

**Tojiyev M.R., Ulug'murodov Sh.A.B, Shirinboyev R.Sh.**

*Mirzo Ulugʻbek nomidagi Oʻzbekiston Milliy universiteti Jizzax filiali*

**Annotatsiya.** *Zamonaviy axbrot texnologiyalar sohasida tasvirlar bilan ishlash qurilmalari va dasturlari hozirda juda ham ko'pdir. Biz ushbu maqolada tasvirlar sifatini yaxshilashning chiziqli kontrast usuli o'rganib uni python dasturida amalda bajarib natijasini havola qilganmiz.*

**Kalit so'zlar***: kontrast, piksel, ikkilik tasvir, ranglar palitrasi.*

Raqamli tasvirlarni raqamli qurilmalar orqali olganimzda har doim ham sifatli tasvir olmasligimiz mumkin. Bunda tasvirlar koʻpincha past kontrastga ega boʻlishi mumkin. Zaif kontrast yorqinlikning keng doirasi bilan bog'liq boʻlib, koʻpincha yorqinlik darajasini uzatish xususiyatlarining chiziqli boʻlmaganligi bilan ajralib turadi. Piksel palitrasi yorqinligining minimal qiymatdan maksimal qiymatgacha oʻzgarishi tasvir sifatiga ta'sir qiladi. Tasvirning botiq xarakteristikasi bilan tasvir qorong'uroq boʻladi, qavariq xarakteristikasi bilan u yorug'roq boʻladi. Ikkala holatda ham ob'ektlarning xususiyatlari buzilgan boʻlishi va yaxshi aniqlanmagan bo'lishi mumkin. Palitraning yorqinligini tuzatish (chiziqlashtirish) tasvir sifatini sezilarli darajada yaxshilaydi. Past kontrast tasvirdagi piksellarning yorqinlik funktsiyasidagi oʻzgarishlar orqali yorqinlik shkalasining ruxsat etilgan diapazonidan ancha past boʻlishi mumkin[1]. Bunday holda, tasvir kontrasti yorqinlikning haqiqiy dinamik diapazonini chiziqli elementga oʻzgartirish yordamida toʻliq masshtabga "choʻzish" orqali oshiriladi. Palitra yorqinligini toʻg'rilashning yana bir usuli bu kirish tasvirini teskari aylantirish. Qorong'i fonda zaif signallarni ajratish juda qiyin bo'lganligi sababli, bunday tasvirlarni aks ettirishning teskari shakli boshqa yorqinlik gistogrammasiga ega bo'ladi. Tasvirni qayta ishlashda kulrang rang tasvirni (yorqinligi yuqori bo'lgan) ikkilik tasvirga (ikki gradatsiya) aylantirishni oʻz ichiga oladi. Bunday qayta ishlash tasvirdagi ortiqcha axborotni kamaytirish va faqat ma'lum bir muammoni hal qilish uchun zarur boʻlgan ma'lumotlarni qoldirish uchun amalga oshiriladi. Binar tasvirda ma'lum tafsilotlar saqlanishi kerak (masalan, tasvirlangan ob'ektlarning chegaralari) va ahamiyatsiz xususiyatlar (fon) chiqarib tashlanishi kerak. Kulrang tasvirni chegaraviy ishlov berish tasvirning barcha elementlarini chegara bilan yorqinlik asosida ikki sinfga boʻladi. Bular tasvir piksellarini sinflarning belgilangan yorqinligini almashtirish bilan tegishli chegara filtrlashni amalga oshirishdan iborat[2].

Chegarani tanlash asl tasvirning yorqinligi gistogrammasining turiga qarab belgilanadi. Bimodal taqsimotga ega boʻlgan chizmalar, mashinkada yozilgan matn va boshqalar kabi eng oddiy tasvirlar uchun chegara taqsimlash rejimlari orasidagi minimal darajaga oʻrnatiladi. Umumiy holda, tasvir multimodal boʻlishi mumkin va agar ob'ektlar va ularning yorqinligining mos rejimlari oʻrtasida yetarlicha ishonchli muvofiqlik oʻrnatilgan boʻlsa, chegara filtrlash piksel